## Ejemplo de Configuración de Windows Server 2003 iSCSI Host to MDS/IPS-8 Ī

### Contenido

●

- <u>[Introducción](#page-0-0)</u>
- <u>[Antes de comenzar](#page-0-1)</u>
	- [Convenciones](#page-0-2)
	- [Prerequisites](#page-1-0)
	- ●

●

- [Componentes Utilizados](#page-1-1)
- ●
- [Teoría Precedente](#page-4-0)
- <u>[Configurar](#page-5-0)</u>
	- [Diagrama de la red](#page-6-0)
	- ●
	- [Configuraciones](#page-6-1)
- <u>[Verificación](#page-8-0)</u>

●

<span id="page-0-0"></span>j

• <u>[Troubleshoot](#page-9-0)</u>

●

●

- [Procedimiento de Troubleshooting](#page-9-1)
- <u>[Visualizaciones de Fabric Manager y Device Manager](#page-20-0)</u>
- <u>[Definiciones de IBM Shark](#page-22-0)</u>
- <u>• [Información Relacionada](#page-23-0)</u>

## Introducción

Los controladores iSCSI de Cisco, que residen en el servidor, son un componente clave de una solución iSCSI. Estos controladores iSCSI interceptan comandos SCSI, los encapsulan en paquetes IP y los redirigen al Cisco SN 5420, Cisco SN 5428, Cisco SN5428-2 o Cisco MDS/IPS-8. Este documento proporciona configuraciones de ejemplo para el host iSCSI Solaris a MDS/IPS-8. Ξ

### <span id="page-0-1"></span>Antes de comenzar

#### <span id="page-0-2"></span>Convenciones

Cisco MDS 9000 que se utiliza en este documento se refiere a cualquier producto de switch de canal de fibra (FC) de la familia MDS 9000 (MDS 9506, MDS 9509, MDS 9216). El blade IPS hace referencia al módulo de servicios de almacenamiento IP. Para obtener más información sobre las convenciones del documento, consulte [Convenciones de Consejos](//www.cisco.com/en/US/tech/tk801/tk36/technologies_tech_note09186a0080121ac5.shtml) [Técnicos de Cisco.](//www.cisco.com/en/US/tech/tk801/tk36/technologies_tech_note09186a0080121ac5.shtml)

#### <span id="page-1-0"></span>**Prerequisites**

Instale el controlador iSCSI compatible con la versión de Windows Server 2003. La versión más reciente del controlador se puede encontrar en la página [Controlador iSCSI de Cisco para](//www.cisco.com/cisco/software/navigator.html?i=rt) [Windows Server 2003](//www.cisco.com/cisco/software/navigator.html?i=rt) (sólo clientes registrados) en Cisco.com. El archivo README.txt se incluye en el archivo zip(tar) del controlador. README contiene información sobre el acuerdo de licencia, las instrucciones de instalación y configuración del controlador, y una descripción técnica de la arquitectura del controlador.

El controlador Cisco iSCSI para Microsoft Windows 2003 requiere Windows Server 2003 Enterprise Edition o Standard Edition o Web Edition.

#### <span id="page-1-1"></span>Componentes Utilizados

La información que contiene este documento se basa en las versiones de software y hardware indicadas a continuación.

• Host con Windows Server 2003 Standard Edition

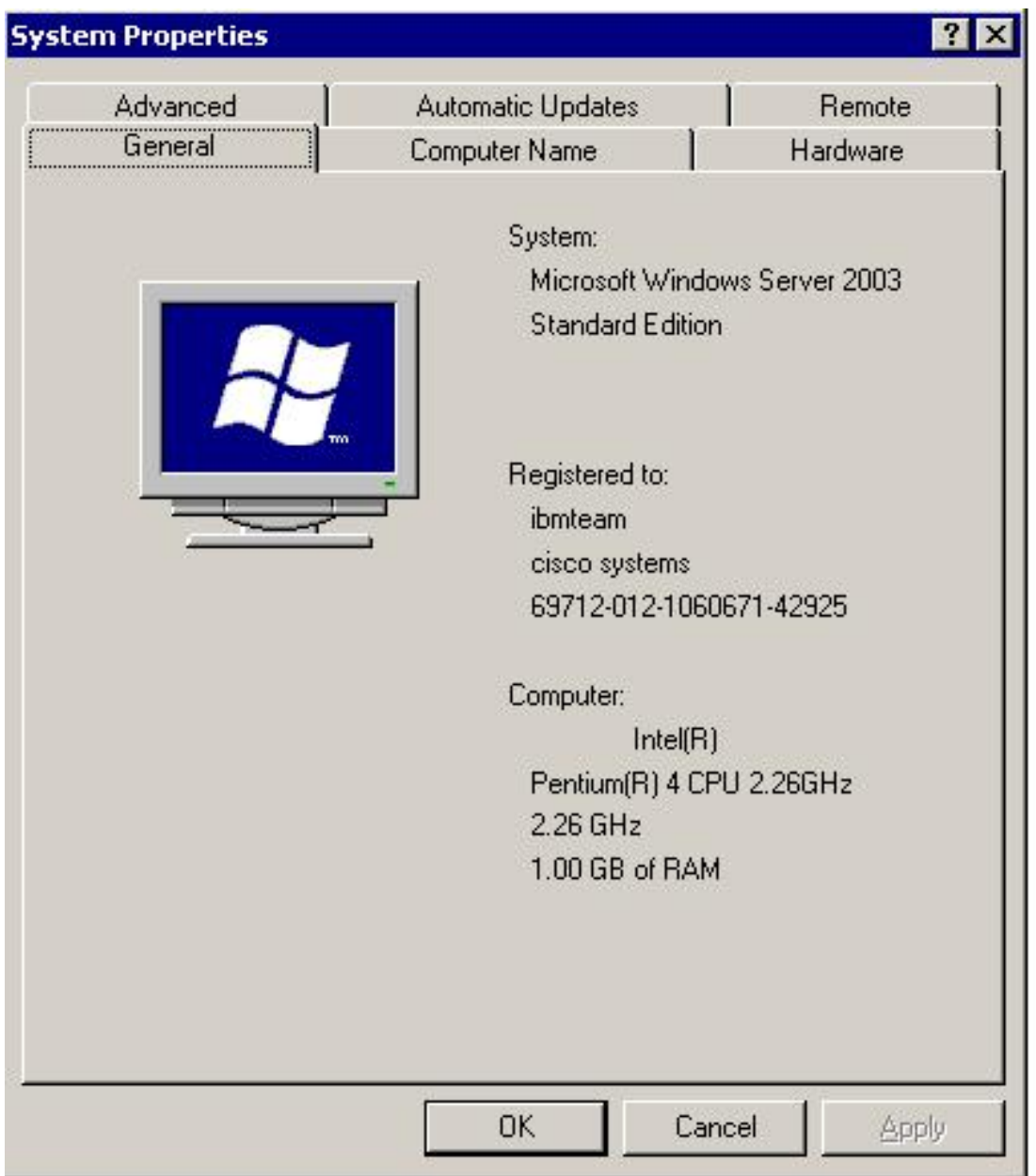

● Controlador Cisco iSCSI 3.1.2 para Windows Server 2003. La versión del controlador iSCSI se puede ver en la parte inferior izquierda de la ventana de configuración iSCSI.

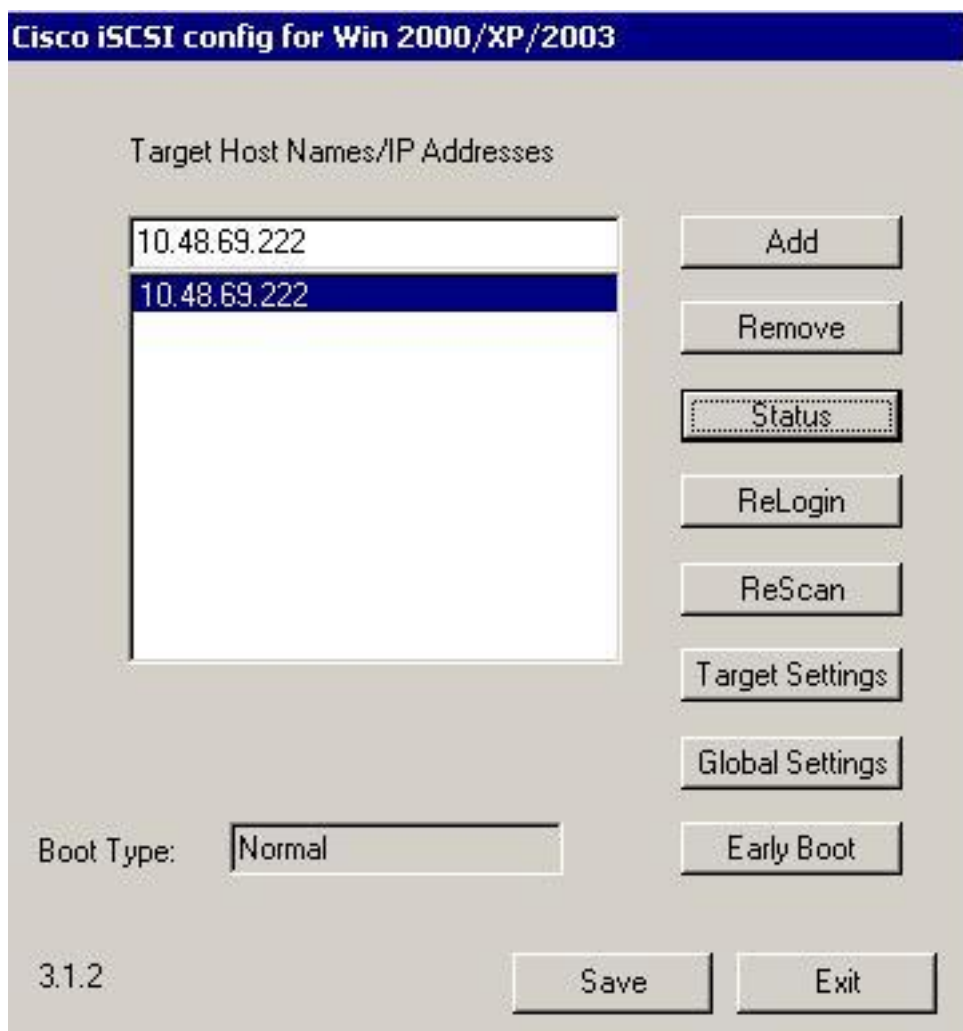

• Cisco MDS 9216 con la versión de software 1.2(1a)

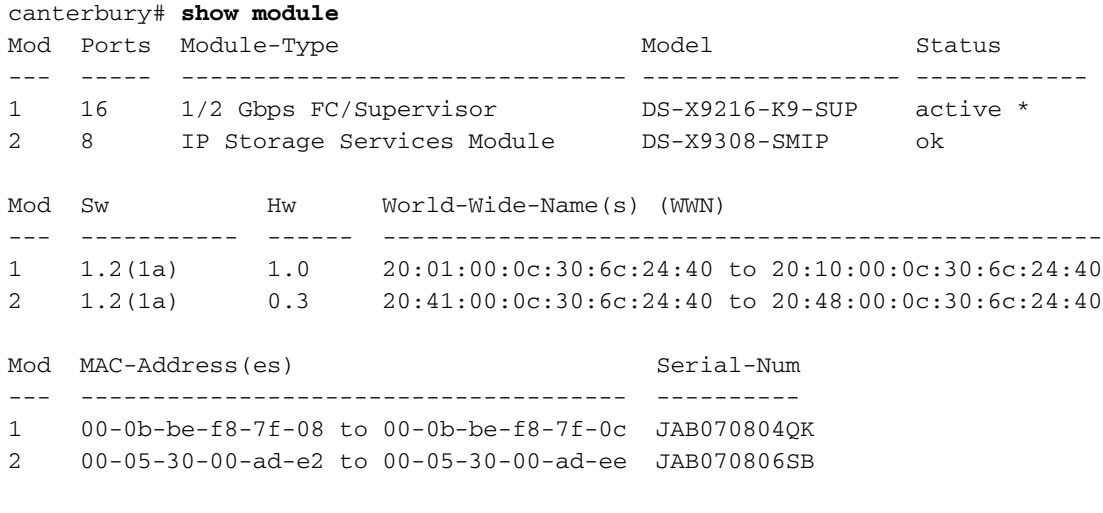

\* this terminal session Canterbury#show ver Cisco Storage Area Networking Operating System (SAN-OS) Software TAC support: http://www.cisco.com/tac Copyright (c) 2002-2003 by Cisco Systems, Inc. All rights reserved. The copyright for certain works contained herein are owned by Andiamo Systems, Inc. and/or other third parties and are used and distributed under license.

```
Software
  BIOS: version 1.0.8
 loader: version 1.1(2)
  kickstart: version 1.2(1a)
   system: version 1.2(1a)
   BIOS compile time: 08/07/03
   kickstart image file is: bootflash:/k121a
   kickstart compile time: 9/1/2003 17:00:00
   system image file is: bootflash:/s121a
   system compile time: 9/1/2003 17:00:00
Hardware
  RAM 960080 kB
  bootflash: 500736 blocks (block size 512b)
   slot0: 0 blocks (block size 512b)
   Canterbury uptime is 1 days 12 hours 3 minute(s) 29 second(s)
  Last reset at 39578 usecs after Mon Oct 13 07:32:38 2003
    Reason: Reset Requested by CLI command reload
     System version: 1.2(1a)
```
La información que se presenta en este documento se originó a partir de dispositivos dentro de un ambiente de laboratorio específico. All of the devices used in this document started with a cleared (default) configuration. Si la red está funcionando, asegúrese de haber comprendido el impacto que puede tener un comando antes de ejecutarlo.

#### <span id="page-4-0"></span>Teoría Precedente

El módulo de almacenamiento IP proporciona a los hosts IP acceso a los dispositivos de almacenamiento FC. El módulo IPS es DS-X9308-SMIP. Proporciona routing SCSI transparente. Los hosts IP que utilizan el protocolo iSCSI pueden acceder de forma transparente a los destinos SCSI (FCP) en la red FC. El host IP envía comandos SCSI encapsulados en unidades de datos de protocolo (PDU) iSCSI a un puerto IPS MDS 9000 a través de una conexión TCP/IP. En el módulo IPS, la conectividad se proporciona en forma de interfaces Gigabit Ethernet (GE) que están configuradas correctamente. El módulo IPS le permite crear destinos iSCSI virtuales y asignarlos a los objetivos físicos de FC disponibles en la SAN FC. Presenta los destinos FC a los hosts IP como si los destinos físicos estuvieran conectados localmente a la red IP.

Cada host iSCSI que requiera acceso al almacenamiento a través del módulo IPS debe tener instalado un controlador iSCSI compatible. Mediante el protocolo iSCSI, el controlador iSCSI permite que un host iSCSI transporte solicitudes y respuestas SCSI a través de una red IP. Desde la perspectiva de un sistema operativo host, el controlador iSCSI parece ser un controlador de transporte SCSI similar a un controlador FC para un canal periférico en el host. Desde la perspectiva del dispositivo de almacenamiento, cada host IP aparece como un host FC.

El routing SCSI del host IP al dispositivo de almacenamiento FC consta de las siguientes acciones principales:

● Transporte de solicitudes y respuestas iSCSI a través de una red IP entre hosts y el módulo IPS.

- Enrutamiento de solicitudes SCSI y respuestas entre hosts en una red IP y el dispositivo de almacenamiento FC (conversión de iSCSI a FCP y viceversa). Este ruteo lo realiza el módulo IPS.
- Transporte de solicitudes FCP o respuestas entre el módulo IPS y los dispositivos de almacenamiento FC.

El módulo de almacenamiento IP no importa destinos FC a iSCSI de forma predeterminada. La asignación dinámica o estática debe configurarse antes de que el módulo IPS ponga los destinos FC a disposición de los iniciadores iSCSI. Cuando ambos están configurados, los destinos FC asignados estáticamente tienen un nombre configurado. En esta configuración verá un ejemplo de asignación estática. Con la asignación dinámica, cada vez que el host iSCSI se conecta al módulo IPS se crea un nuevo puerto FC N y los nWWN y pWWN asignados para este puerto N pueden ser diferentes. Utilice el método de asignación estática si necesita obtener los mismos nWWN y pWWN para el host iSCSI cada vez que se conecte al módulo IPS. El mapping estático se puede utilizar en el módulo IPS para acceder a matrices de almacenamiento de FC inteligentes que tienen control de acceso y configuración de mapping/enmascaramiento de LUNs basada en los pWWNs y/o nWWNs del iniciador.

Puede controlar el acceso a cada destino iSCSI asignado estáticamente especificando una lista de puertos IPS en los que se anunciará y especificando una lista de nombres de nodos iniciadores iSCSI a los que se permitirá acceder. El control de acceso basado en zonas FC y el control de acceso basado en iSCSI son los dos mecanismos mediante los cuales se puede proporcionar el control de acceso para iSCSI. Ambos métodos se pueden utilizar simultáneamente. En esta configuración, se ha permitido la zonificación predeterminada para VSAN específicas. Los módulos IPS utilizan listas de control de acceso basadas en nombres de nodos iSCSI y basadas en zonas FC para aplicar el control de acceso durante la detección de iSCSI y la creación de sesión iSCSI.

- **Detección de iSCSI:** Cuando un host iSCSI crea una sesión de detección iSCSI y consultas para todos los destinos iSCSI, el módulo IPS devuelve solamente la lista de destinos iSCSI a los que se permite acceder este host iSCSI en función de las políticas de control de acceso.
- Creación de sesión iSCSI: Cuando un host IP inicia una sesión iSCSI, el módulo IPS verifica si el destino iSCSI especificado (en la solicitud de inicio de sesión) es un destino asignado estático y, si es true, verifica si el nombre de nodo iSCSI del host IP tiene permiso para acceder al destino. Si el host IP no tiene acceso, se rechaza su inicio de sesión.

El módulo de almacenamiento IP crea un puerto N virtual de FC (es posible que el puerto N ya exista) para este host IP y realiza una consulta de servidor de nombre de FC para el FCID del pWWN de destino de FC al que el host IP está accediendo. Utiliza el IPWWN del puerto N virtual del host IP como solicitante de la consulta del servidor de nombres. Por lo tanto, el servidor de nombres realiza una consulta por zona para el pWWN y responde a la consulta. Si el servidor de nombres devuelve el FCID, se acepta la sesión iSCSI. De lo contrario, se rechaza la solicitud de inicio de sesión.

# <span id="page-5-0"></span>**Configurar**

En esta sección, se le presenta la información para configurar el controlador MDS 9216 y Cisco iSCSI para Solaris.

Nota: Para encontrar información adicional sobre los comandos usados en este documento, utilice la [Referencia de Comandos de la Familia Cisco MDS 9000](//www.cisco.com/en/US/products/hw/ps4159/ps4358/prod_command_reference_list.html) y la [Guía de Configuración de](//www.cisco.com/en/US/docs/storage/san_switches/mds9000/sw/rel_1_x/1_1_1a/san-os/configuration/guide/sw_confi.html) [Software de la Familia Cisco MDS 9000.](//www.cisco.com/en/US/docs/storage/san_switches/mds9000/sw/rel_1_x/1_1_1a/san-os/configuration/guide/sw_confi.html)

#### <span id="page-6-0"></span>Diagrama de la red

Este documento utiliza la instalación de red que se muestra en el siguiente diagrama.

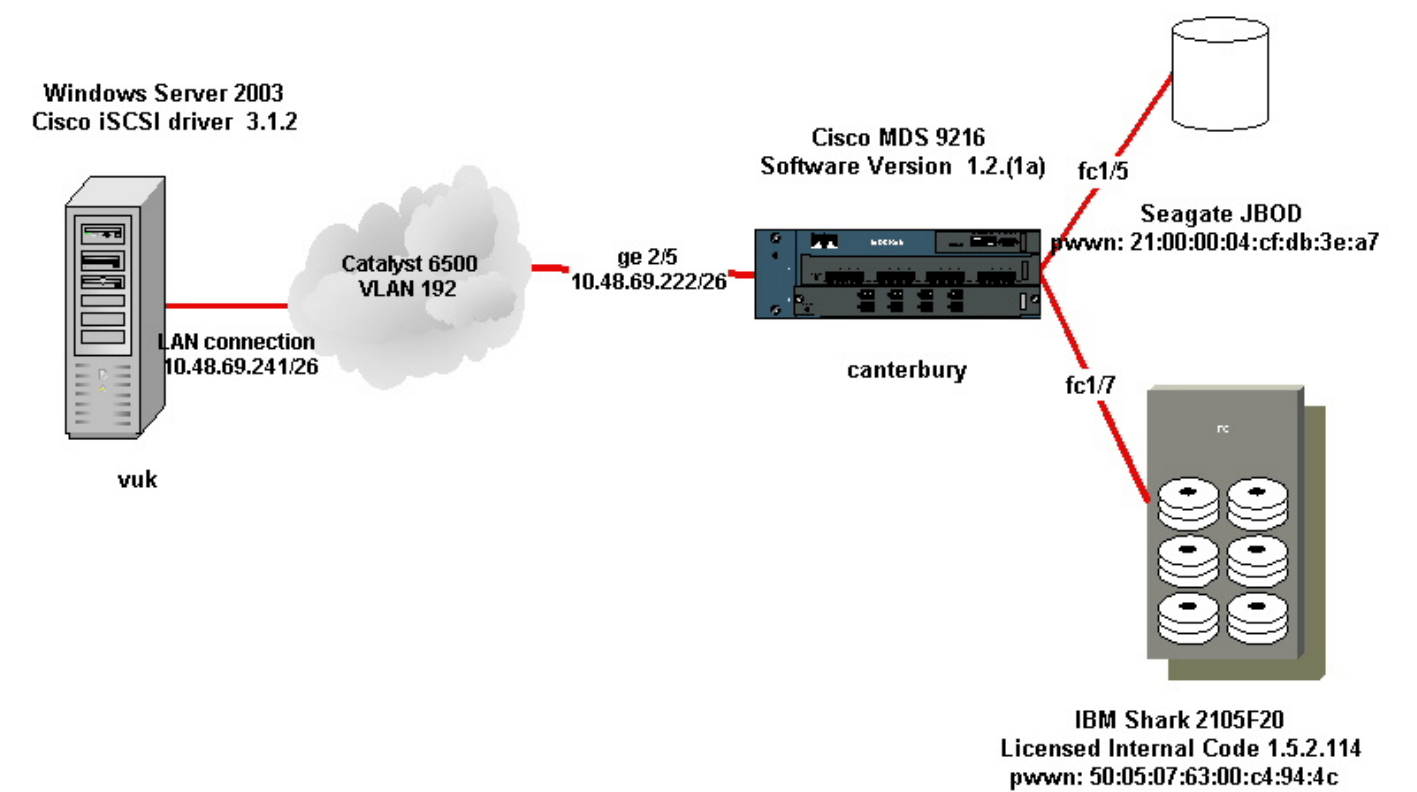

### <span id="page-6-1"></span>**Configuraciones**

Este documento usa las configuraciones detalladas a continuación.

- Vuk (Windows Server 2003)
- Canterbury (MDS 9216)

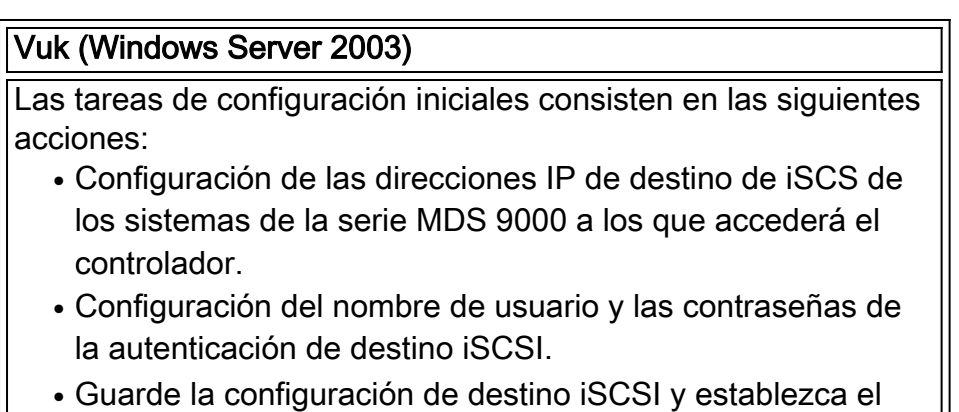

tipo de inicio del controlador.

Para configurar el controlador, realice los pasos siguientes:

1. Inicie sesión en el equipo como usuario con privilegios de

administrador.

- 2. Haga clic en **Start**, elija **Settings**, haga clic en **Control Panel** y luego haga doble clic en iSCSI Config. El programa Iscsi Config hace que se muestre la configuración de Cisco iSCSI para el cuadro de diálogo Win 2000/XP/2003.
- En el cuadro de diálogo Configuración de Cisco iSCSI para 3. Win 2000, configure la dirección IP de una instancia de ruteo SCSI en un sistema de la serie MDS 9000 de la siguiente manera: En el cuadro de texto Nombres de host de destino/Direcciones IP, escriba la dirección IP de una instancia de ruteo SCSI en un sistema de la serie MDS 9000. En este ejemplo de configuración, la dirección IP es 10.48.69.222.Haga clic en Add (Agregar). La dirección IP se muestra en el área de visualización debajo del cuadro de texto Nombres de host de destino/Direcciones IP. Cisco iSCSI config for Win 2000/XP/2003

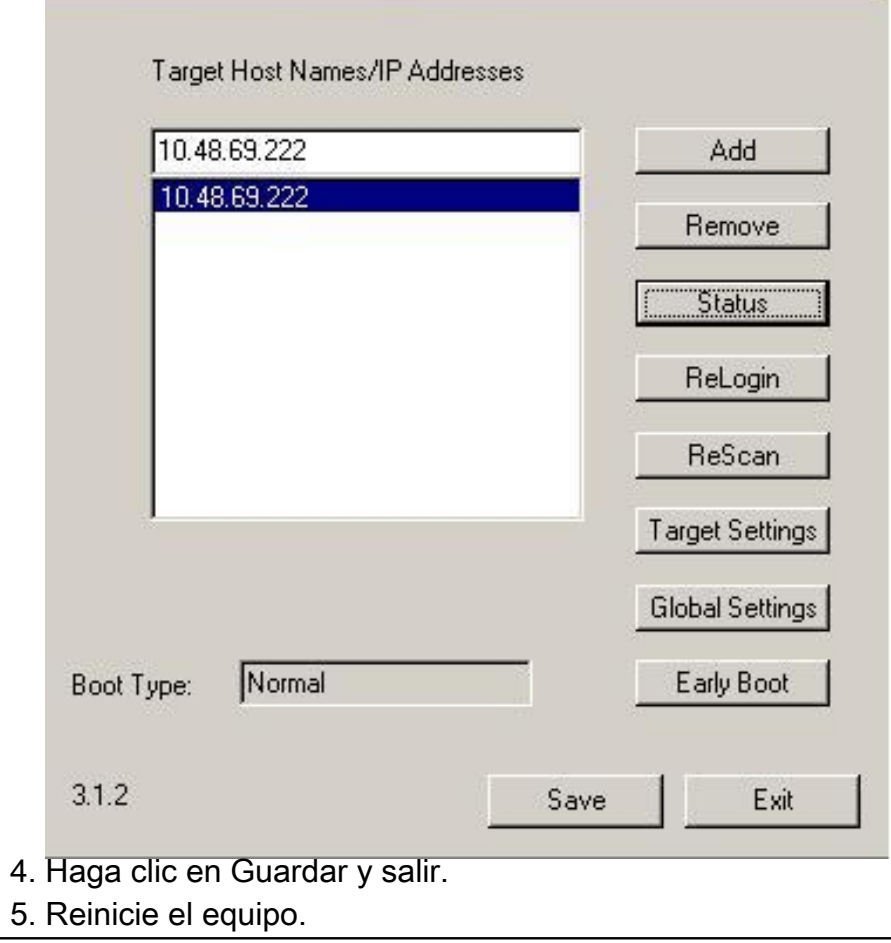

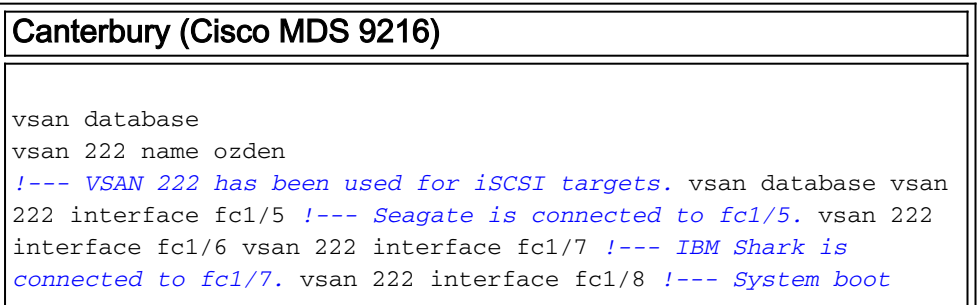

```
variables. boot system bootflash:/s121a boot kickstart
bootflash:/k121a !--- IP configurations. ip domain-name cisco.com
ip name-server 144.254.10.123 ip default-gateway 10.48.69.129 ip
routing iscsi authentication none
```
*!--- Identify the iSCSI initiator based on the IP address of your host. !--- A static virtual N port is defined for each NIC or network interface. !--- LUN-mapping and LUN-masking on the storage device has to be done with the static pWWN !--- that you have defined for the initiator. Refer to the Enterprise Storage Server Specialist !--- (ESSS) screen capture in the Fabric Manager and Device Manager Displays section !--- for more information.* iscsi initiator ip-address 10.48.69.241 static nWWN 22:01:00:0c:30:6c:24:42 static pWWN 21:03:00:0c:30:6c:24:42 *!--- Targets via Vsan 222 are accesible by iSCSI initiators.* vsan 222 *!--- A virtual target has been defined for the JBOD. The target has !--- been identified by it's pWWN. The target has been advertised via !--- GE interface 2/5. Host 10.48.69.241 is the only initiator.* iscsi virtual-target name seagate pWWN 21:00:00:04:cf:db:3e:a7 fc-lun 0x0000 iscsi-lun 0x0000 advertise interface GigabitEthernet2/5 initiator ip address 10.48.69.241 permit *!--- A virtual target has been defined for the IBM Shark. The target has been identified by the pWWN. !--- Do not specify the LUN if you wish to map the entire FC target to an iSCSI target. !--- In the virtual-target shark-lun, LUN-mapping options have been used. FC-LUN 0x0000 has been !--- mapped to iSCSI-LUN 0x0000. It is also possible to map FC-LUN 0x0000 to a different iSCSI-LUN number.* iscsi virtual-target name shark-lun pWWN 50:05:07:63:00:c4:94:4c fc-lun 0x0000 iscsi-lun 0x0000 pWWN 50:05:07:63:00:c4:94:4c fc-lun 0x0001 iscsi-lun 0x0001 advertise interface GigabitEthernet2/5 initiator ip address 10.48.69.241 permit line console exec-timeout 0 line vty exec-timeout 0 ntp server 10.48.64.100 switchname **canterbury** .. zone default-zone permit vsan 1 *!--- Default zone policy is set to permit for VSAN 222.* zone default-zone permit vsan 222 interface GigabitEthernet2/5 ip address 10.48.69.222 255.255.255.192 no shutdown ... interface fc1/5 no shutdown interface fc1/6 interface fc1/7 no shutdown ... interface mgmt0 ip address 10.48.69.156 255.255.255.192 *!---The iSCSI interface has to be set no shut.* interface iscsi2/5 no shutdown

## <span id="page-8-0"></span>**Verificación**

En esta sección encontrará información que puede utilizar para confirmar que su configuración esté funcionando correctamente.

- show zone status muestra información de zona.
- show fcns database vsan 222: muestra información del servidor de nombres para una VSAN específica.
- $\bullet$  show flogi database vsan 222 : muestra información del servidor FLOGI para una VSAN específica.
- show vsan membership: muestra información de interfaz para diferentes VSAN.
- show iscsi initiator detail muestra información del iniciador iSCSI.
- show iscsi initiator iscsi-session detail muestra información detallada para la sesión del iniciador iSCSI.
- show iscsi initiator fcp-session detail muestra información detallada para la sesión FCP del iniciador iSCSI.
- $\bullet$  show ips stats tcp interface gigabitethernet 2/5 detail muestra las estadísticas de TCP para una interfaz GE específica.
- show iscsi virtual-target configured muestra los destinos virtuales iSCSI configurados en el MDS 9000.
- show iscsi initiator configured muestra los iniciadores iSCSI configurados en el MDS 9000.
- show ips arp interface gigabitethernet 2/5 muestra información de ARP IPS para una interfaz GE específica.
- show scsi-target lun vsan 222 muestra los dispositivos SCSI para VSAN específicos(para mapear FC-LUNs a iSCSI-LUNs).
- show int iscsi 2/5 muestra las interfaces iSCSI.
- show iscsi stats iscsi 2/5 muestra estadísticas iSCSI.
- show int gigabitethernet 2/5 muestra la interfaz GE.
- show ip route muestra información de la ruta IP.

### <span id="page-9-0"></span>**Troubleshoot**

En esta sección encontrará información que puede utilizar para solucionar problemas de configuración.

Nota: Para encontrar información adicional sobre la resolución de problemas de almacenamiento IP, utilice la [Guía de Troubleshooting de la Familia Cisco MDS 9000](//www.cisco.com/en/US/docs/storage/san_switches/mds9000/sw/rel_1_x/1_2_1a/troubleshooting/guide/tshtIP05.html).

#### <span id="page-9-1"></span>Procedimiento de Troubleshooting

A continuación, encontrará información relevante para resolver problemas en esta configuración.

- Visualizaciones desde Vuk (Windows Server 2003)
- Muestra desde el Cisco MDS 9216 de Canterbury

Visualizaciones desde Vuk (Windows Server 2003)

En la ventana Cisco iSCSI config, haga clic en Status para verificar si el host se ha conectado correctamente a los destinos iSCSI. En la línea de comandos, ejecute netstat -an | buscar/i "establecido" para ver las sesiones TCP ESTABLECIDAS entre 10.48.69.222.

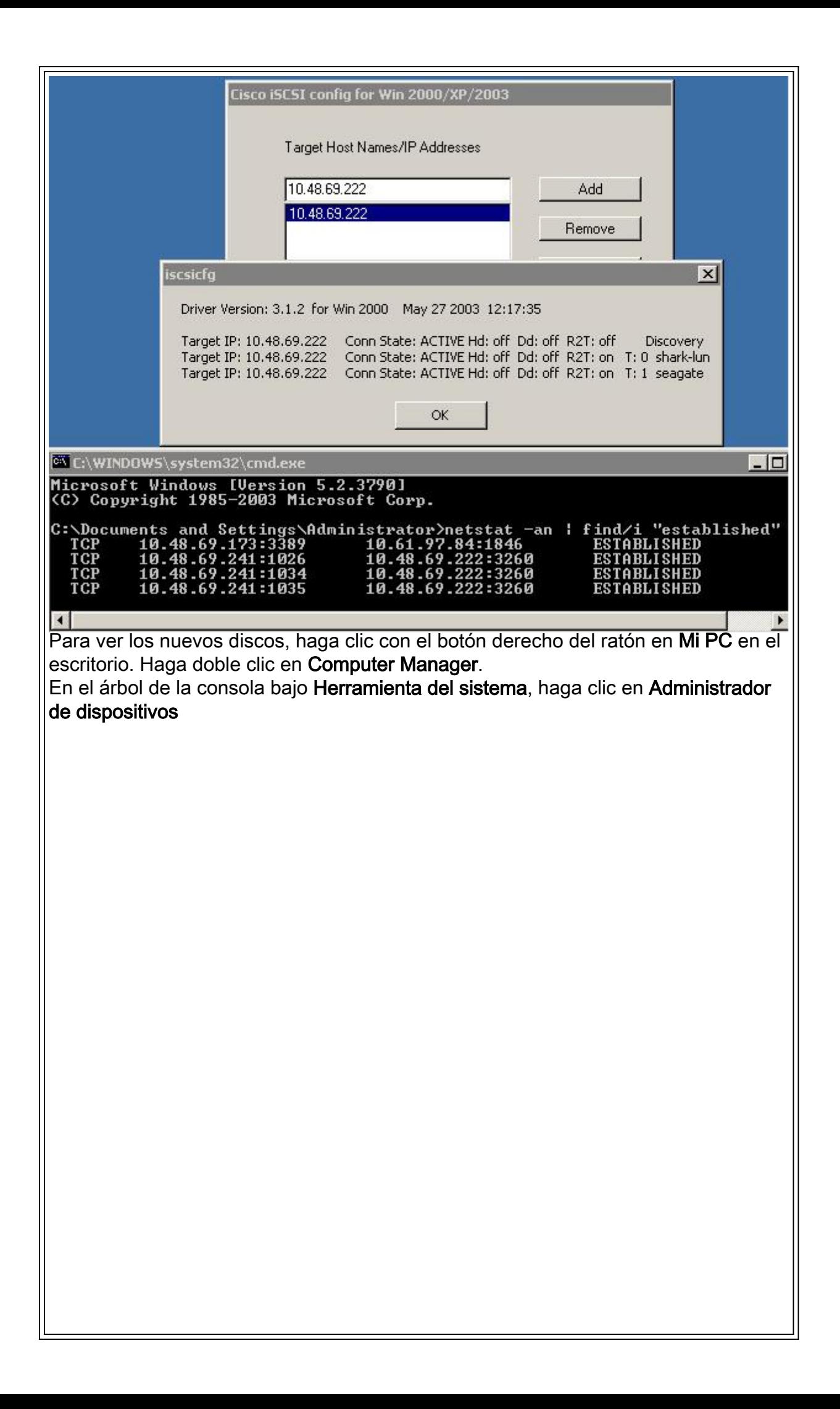

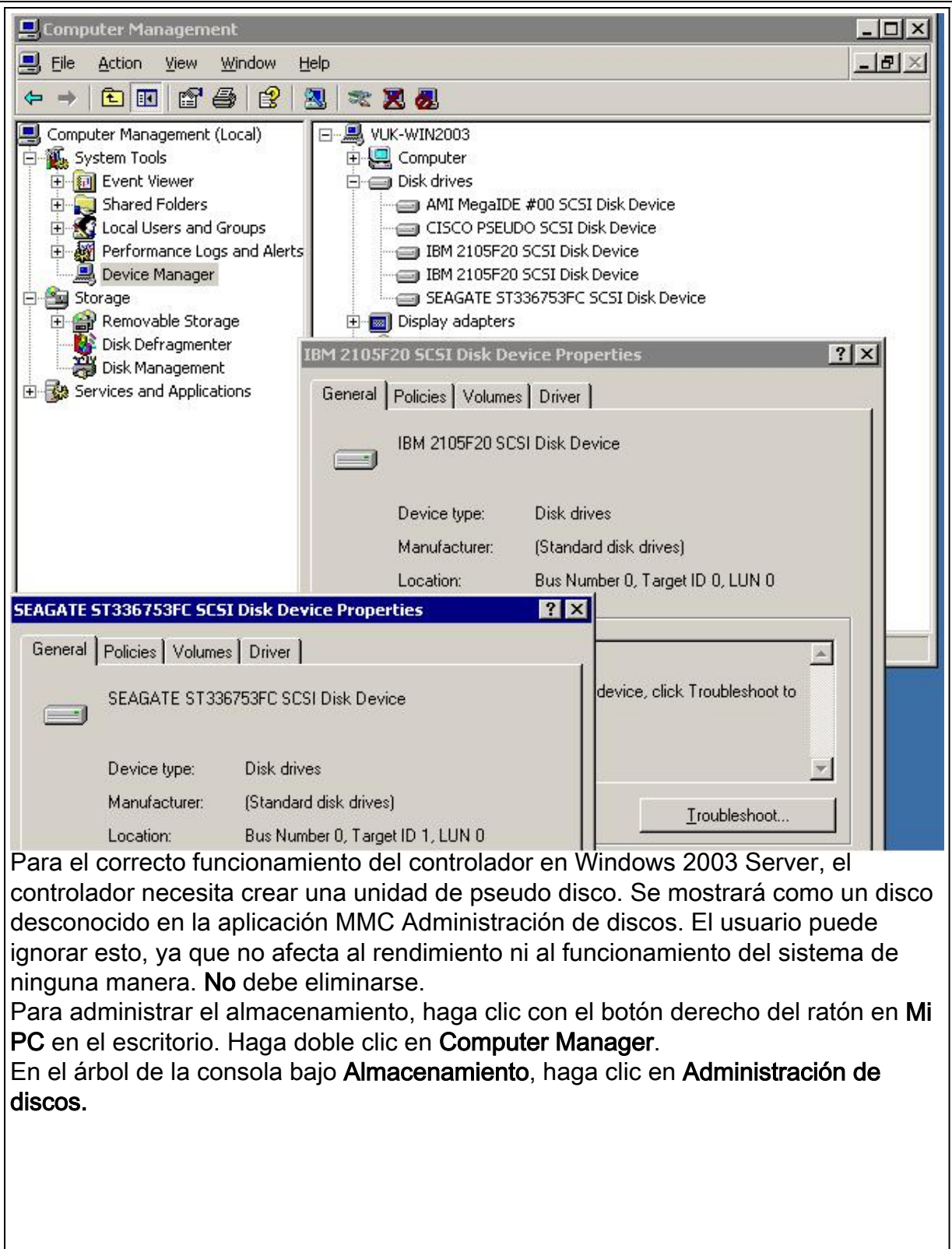

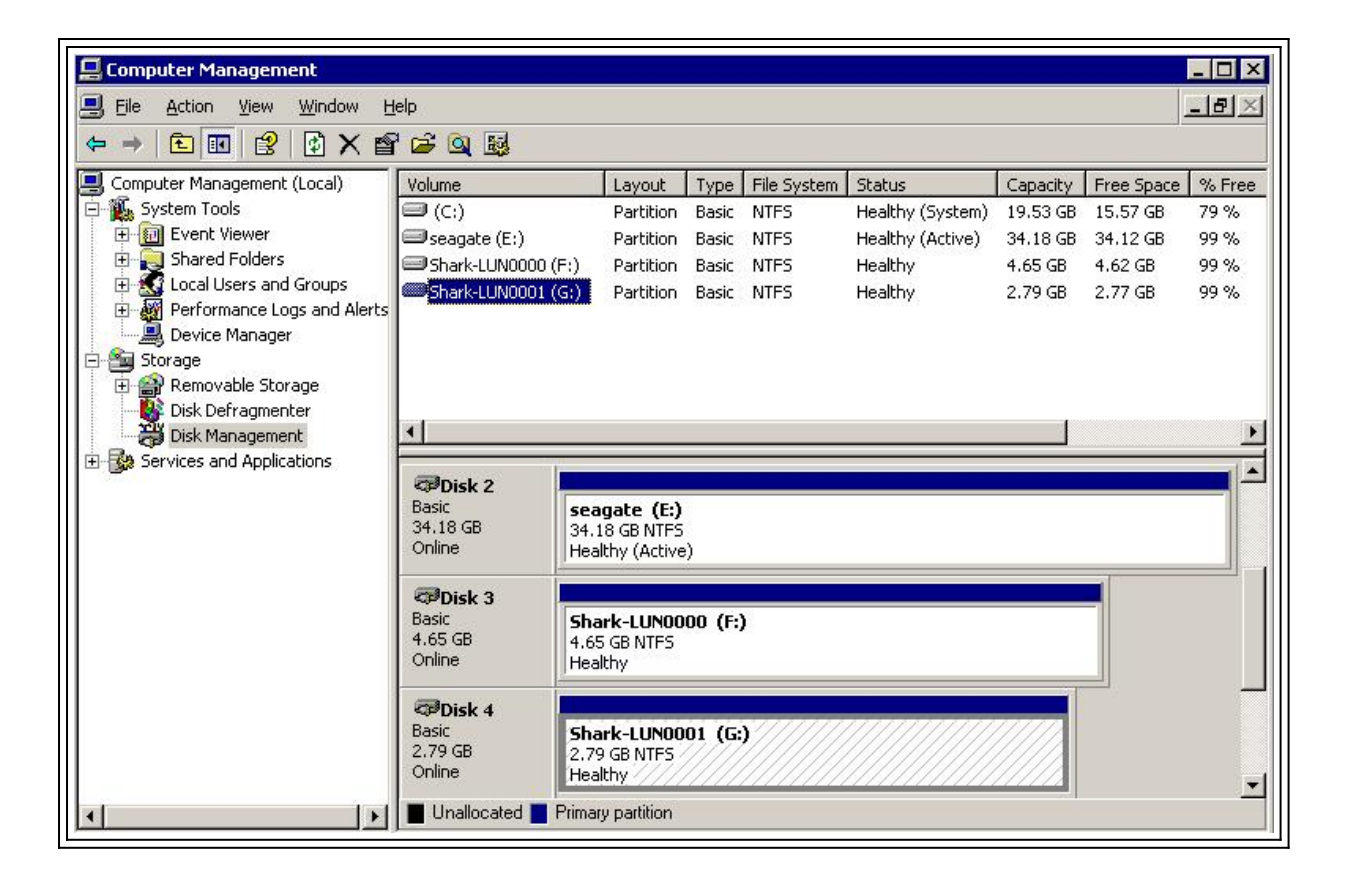

```
Muestra desde Canterbury (Cisco MDS 9216)
canterbury#show vsan membership
vsan 1 interfaces:
 fc1/3 fc1/10 fc1/12 fc1/13 fc1/14 fc1/16
vsan 222 interfaces:
 fc1/5 fc1/6 fc1/7 fc1/8
vsan 4094(isolated_vsan) interfaces:
canterbury#show zone status
VSAN: 1 default-zone: permit distribute: active only Interop: 100
Full Zoning Database :
 Zonesets:0 Zones:0 Aliases: 0
Active Zoning Database :
 Database Not Available
Status:
VSAN: 222 default-zone: permit distribute: active only Interop:
100
Full Zoning Database :
 Zonesets:0 Zones:0 Aliases: 0
Active Zoning Database :
 Database Not Available
Status:
!--- VSAN 222 has been used for this configuration, default-zone
behavior has been set to permit. canterbury#show flogi database
vsan 222
               -----------------------------------------------------------------
  ----------
INTERFACE VSAN FCID PORT NAME NODE NAME
```

```
-----------------------------------------------------------------
----------
fc1/5 222 0x62011e 21:00:00:04:cf:db:3e:a7
20:00:00:04:cf:db:3e:a7
fc1/7 222 0x620003 50:05:07:63:00:c4:94:4c
50:05:07:63:00:c0:94:4c
iscsi2/5 222 0x620001 21:03:00:0c:30:6c:24:42
22:01:00:0c:30:6c:24:42
Total number of flogi = 3.
!--- FCID 0X620001 is the virtual N port(HBA) for the iSCSI host
Vuk. canterbury#show fcns database vsan 222
VSAN 222:
-----------------------------------------------------------------
---------
FCID TYPE PWWN (VENDOR) FC4-TYPE:FEATURE
-----------------------------------------------------------------
---------
0x620001 N 21:03:00:0c:30:6c:24:42 (Cisco) scsi-fcp:init isc..w
0x620003 N 50:05:07:63:00:c4:94:4c (IBM) scsi-fcp:target fc..
0x62011e NL 21:00:00:04:cf:db:3e:a7 (Seagate) scsi-fcp:target
Total number of entries = 3
canterbury#show fcns database detail vsan 222
------------------------
VSAN:222 FCID:0x620001
 ------------------------
port-wwn (vendor) :21:03:00:0c:30:6c:24:42 (Cisco)
node-wwn :22:01:00:0c:30:6c:24:42
class :2,3
node-ip-addr :10.48.69.241
ipa :ff ff ff ff ff ff ff ff
fc4-types:fc4_features:scsi-fcp:init iscsi-gw
!--- Virtual N port for host. symbolic-port-name : symbolic-node-
name :10.48.69.241 port-type :N port-ip-addr :0.0.0.0 fabric-
port-wwn :20:51:00:0c:30:6c:24:40 hard-addr :0x000000 -----------
------------- VSAN:222 FCID:0x620003 ------------------------
port-wwn (vendor) :50:05:07:63:00:c4:94:4c (IBM) node-wwn
:50:05:07:63:00:c0:94:4c class :2,3 node-ip-addr :0.0.0.0 ipa :ff
ff ff ff ff ff ff ff fc4-types:fc4_features:scsi-fcp:target
fcsb2-ch-cu fcsb2-cu-ch symbolic-port-name : symbolic-node-name :
port-type :N port-ip-addr :0.0.0.0 fabric-port-wwn
:20:07:00:0c:30:6c:24:40 hard-addr :0x000000 --------------------
 --- VSAN:222 FCID:0x62011e ------------------------ port-wwn
(vendor) :21:00:00:04:cf:db:3e:a7 (Seagate) node-wwn
:20:00:00:04:cf:db:3e:a7 class :3 node-ip-addr :0.0.0.0 ipa :ff
ff ff ff ff ff ff ff fc4-types:fc4_features:scsi-fcp:target
symbolic-port-name : symbolic-node-name : port-type :NL port-ip-
addr :0.0.0.0 fabric-port-wwn :20:05:00:0c:30:6c:24:40 hard-addr
:0x000000 Total number of entries = 3 canterbury#show iscsi
session
Initiator 10.48.69.241
 Initiator name iqn.1987-05.com.cisco:02.9a74eb40e94d.vuk-win2003
  Session #1
  Discovery session, ISID 00023d000023, Status active
  Session #2
  Target shark-lun
  VSAN 222, ISID 00023d000024, Status active, no reservation
  Session #3
  Target seagate
  VSAN 222, ISID 00023d000025, Status active, no reservation
```
canterbury#**show iscsi initiator** iSCSI Node name is 10.48.69.241 iSCSI Initiator name: iqn.1987-05.com.cisco:02.9a74eb40e94d.vukwin2003 iSCSI alias name: VUK-WIN2003 Node WWN is 22:01:00:0c:30:6c:24:42 (dynamic) Member of vsans: 222 Number of Virtual n\_ports: 1 Virtual Port WWN is 21:03:00:0c:30:6c:24:42 (configured) Interface iSCSI 2/5, Portal group tag: 0x84 VSAN ID 222, FCID 0x620001 canterbury#**show iscsi initiator detail** iSCSI Node name is 10.48.69.241 iSCSI Initiator name: iqn.1987-05.com.cisco:02.9a74eb40e94d.vukwin2003 iSCSI alias name: VUK-WIN2003 Node WWN is 22:01:00:0c:30:6c:24:42 (dynamic) Member of vsans: 222 Number of Virtual n\_ports: 1 Virtual Port WWN is 21:03:00:0c:30:6c:24:42 (configured) Interface iSCSI 2/5, Portal group tag is 0x84 VSAN ID 222, FCID 0x620001 2 FC sessions, 2 iSCSI sessions iSCSI session details Target: seagate Statistics: PDU: Command: 16, Response: 16 Bytes: TX: 188, RX: 0 Number of connection: 1 TCP parameters Local 10.48.69.222:3260, Remote 10.48.69.241:1035 Path MTU: 1500 bytes Retransmission timeout: 350 ms Round trip time: Smoothed 165 ms, Variance: 46 Advertized window: Current: 125 KB, Maximum: 125 KB, Scale: 1 Peer receive window: Current: 118 KB, Maximum: 118 KB, Scale: 1 Congestion window: Current: 9 KB Target: shark-lun Statistics: PDU: Command: 2343, Response: 2343 Bytes: TX: 46363700, RX: 45494272 Number of connection: 1 TCP parameters Local 10.48.69.222:3260, Remote 10.48.69.241:1034 Path MTU: 1500 bytes Retransmission timeout: 390 ms Round trip time: Smoothed 136 ms, Variance: 65 Advertized window: Current: 125 KB, Maximum: 125 KB, Scale: 1 Peer receive window: Current: 118 KB, Maximum: 118 KB, Scale: 1 Congestion window: Current: 11 KB FCP Session details Target FCID: 0x62011e (S\_ID of this session: 0x620001) pWWN: 21:00:00:04:cf:db:3e:a7, nWWN: 20:00:00:04:cf:db:3e:a7 Session state: LOGGED\_IN 1 iSCSI sessions share this FC session Target: seagate Negotiated parameters RcvDataFieldSize 1404 our\_RcvDataFieldSize 1404 MaxBurstSize 0, EMPD: FALSE Random Relative Offset: FALSE, Sequence-in-order: Yes

 Statistics: PDU: Command: 0, Response: 16 Target FCID: 0x620003 (S\_ID of this session: 0x620001) pWWN: 50:05:07:63:00:c4:94:4c, nWWN: 50:05:07:63:00:c0:94:4c Session state: LOGGED\_IN 1 iSCSI sessions share this FC session Target: shark-lun Negotiated parameters RcvDataFieldSize 2048 our\_RcvDataFieldSize 1404 MaxBurstSize 0, EMPD: FALSE Random Relative Offset: FALSE, Sequence-in-order: Yes Statistics: PDU: Command: 0, Response: 2343 canterbury#**show iscsi initiator iscsi-session detail** iSCSI Node name is 10.48.69.241 iSCSI Initiator name: iqn.1987-05.com.cisco:02.9a74eb40e94d.vukwin2003 iSCSI alias name: VUK-WIN2003 Node WWN is 22:01:00:0c:30:6c:24:42 (dynamic) Member of vsans: 222 Number of Virtual n\_ports: 1 Virtual Port WWN is 21:03:00:0c:30:6c:24:42 (configured) Interface iSCSI 2/5, Portal group tag is 0x84 VSAN ID 222, FCID 0x620001 2 FC sessions, 2 iSCSI sessions iSCSI session details Target: seagate Statistics: PDU: Command: 16, Response: 16 Bytes: TX: 188, RX: 0 Number of connection: 1 TCP parameters Local 10.48.69.222:3260, Remote 10.48.69.241:1035 Path MTU: 1500 bytes Retransmission timeout: 350 ms Round trip time: Smoothed 165 ms, Variance: 46 Advertized window: Current: 125 KB, Maximum: 125 KB, Scale: 1 Peer receive window: Current: 118 KB, Maximum: 118 KB, Scale: 1 Congestion window: Current: 9 KB Target: shark-lun Statistics: PDU: Command: 2343, Response: 2343 Bytes: TX: 46363700, RX: 45494272 Number of connection: 1 TCP parameters Local 10.48.69.222:3260, Remote 10.48.69.241:1034 Path MTU: 1500 bytes Retransmission timeout: 390 ms Round trip time: Smoothed 136 ms, Variance: 65 Advertized window: Current: 125 KB, Maximum: 125 KB, Scale: 1 Peer receive window: Current: 118 KB, Maximum: 118 KB, Scale: 1 Congestion window: Current: 11 KB canterbury#**show iscsi initiator fcp-session detail** iSCSI Node name is 10.48.69.241 iSCSI Initiator name: iqn.1987-05.com.cisco:02.9a74eb40e94d.vukwin2003 iSCSI alias name: VUK-WIN2003 Node WWN is 22:01:00:0c:30:6c:24:42 (dynamic) Member of vsans: 222 Number of Virtual n\_ports: 1

 Virtual Port WWN is 21:03:00:0c:30:6c:24:42 (configured) Interface iSCSI 2/5, Portal group tag is 0x84 VSAN ID 222, FCID 0x620001 2 FC sessions, 2 iSCSI sessions FCP Session details Target FCID: 0x62011e (S\_ID of this session: 0x620001) pWWN: 21:00:00:04:cf:db:3e:a7, nWWN: 20:00:00:04:cf:db:3e:a7 Session state: LOGGED\_IN 1 iSCSI sessions share this FC session Target: seagate Negotiated parameters RcvDataFieldSize 1404 our\_RcvDataFieldSize 1404 MaxBurstSize 0, EMPD: FALSE Random Relative Offset: FALSE, Sequence-in-order: Yes Statistics: PDU: Command: 0, Response: 16 Target FCID: 0x620003 (S\_ID of this session: 0x620001) pWWN: 50:05:07:63:00:c4:94:4c, nWWN: 50:05:07:63:00:c0:94:4c Session state: LOGGED\_IN 1 iSCSI sessions share this FC session Target: shark-lun Negotiated parameters RcvDataFieldSize 2048 our\_RcvDataFieldSize 1404 MaxBurstSize 0, EMPD: FALSE Random Relative Offset: FALSE, Sequence-in-order: Yes Statistics: PDU: Command: 0, Response: 2343 canterbury#**show ips stats tcp interface gigabitethernet 2/5** TCP Statistics for port GigabitEthernet2/5 Connection Stats 0 active openings, 345 accepts 0 failed attempts, 0 reset received, 345 established Segment stats 160524 received, 158647 sent, 1 retransmitted 0 bad segments received, 1 reset sent TCP Active Connections Local Address Remote Address State Send-Q Recv-Q 10.48.69.222:3260 10.48.69.241:1026 ESTABLISH 0 0 10.48.69.222:3260 10.48.69.241:1034 ESTABLISH 0 0 10.48.69.222:3260 10.48.69.241:1035 ESTABLISH 0 0 0.0.0.0:3260 0.0.0.0:0 LISTEN 0 0 canterbury#**show ips stats tcp interface gigabitethernet 2/5 detail** TCP Statistics for port GigabitEthernet2/5 TCP send stats 158647 segments, 132538432 bytes 113573 data, 44411 ack only packets 318 control (SYN/FIN/RST), 0 probes, 344 window updates 1 segments retransmitted, 48 bytes 1 retransmitted while on ethernet send queue, 0 packets split 29286 delayed acks sent TCP receive stats 160524 segments, 102518 data packets in sequence, 125344708 bytes in sequence 0 predicted ack, 94889 predicted data 0 bad checksum, 0 multi/broadcast, 0 bad offset 0 no memory drops, 0 short segments 0 duplicate bytes, 0 duplicate packets 0 partial duplicate bytes, 0 partial duplicate packets 0 out-of-order bytes, 0 out-of-order packets

 0 packet after window, 0 bytes after window 0 packets after close 58221 acks, 132539086 ack bytes, 0 ack toomuch, 6563 duplicate acks 0 ack packets left of snd\_una, 0 non-4 byte aligned packets 37322 window updates, 0 window probe 865 pcb hash miss, 171 no port, 1 bad SYN, 0 paws drops TCP Connection Stats 0 attempts, 345 accepts, 345 established 342 closed, 341 drops, 0 conn drops 0 drop in retransmit timeout, 10 drop in keepalive timeout 0 drop in persist drops, 0 connections drained TCP Miscellaneous Stats 26399 segments timed, 26398 rtt updated 1 retransmit timeout, 0 persist timeout 6702 keepalive timeout, 6692 keepalive probes TCP SACK Stats 0 recovery episodes, 0 data packets, 0 data bytes 0 data packets retransmitted, 0 data bytes retransmitted 0 connections closed, 0 retransmit timeouts TCP SYN Cache Stats 345 entries, 345 connections completed, 0 entries timed out 0 dropped due to overflow, 0 dropped due to RST 0 dropped due to ICMP unreach, 0 dropped due to bucket overflow 0 abort due to no memory, 0 duplicate SYN, 2 no-route SYN drop 0 hash collisions, 0 retransmitted TCP Active Connections Local Address Remote Address State Send-Q Recv-Q 10.48.69.222:3260 10.48.69.241:1026 ESTABLISH 0 0 10.48.69.222:3260 10.48.69.241:1034 ESTABLISH 0 0 10.48.69.222:3260 10.48.69.241:1035 ESTABLISH 0 0 0.0.0.0:3260 0.0.0.0:0 LISTEN 0 0 canterbury#**show iscsi virtual-target configured** target: seagate \* Port WWN 21:00:00:04:cf:db:3e:a7 *!--- The "\*" means you have both discovery and target session. If there is no "\*" in !-- front of the pWWN, it means either you only have discovery session or !--- you have no active session.* Configured node No. of LU mapping: 1 iSCSI LUN: 0x0000, FC LUN: 0x0000 No. of advertised interface: 1 GigabitEthernet 2/5 No. of initiators permitted: 1 initiator 10.48.69.241/32 is permitted all initiator permit is disabled target: shark-lun \* Port WWN 50:05:07:63:00:c4:94:4c Configured node No. of LU mapping: 2 iSCSI LUN: 0x0000, FC LUN: 0x0000 iSCSI LUN: 0x0001, FC LUN: 0x0001 No. of advertised interface: 1 GigabitEthernet 2/5 No. of initiators permitted: 1 initiator 10.48.69.241/32 is permitted all initiator permit is disabled canterbury#**show iscsi initiator configured** iSCSI Node name is 10.48.69.241 Member of vsans: 222 No. of PWWN: 1 Port WWN is 21:03:00:0c:30:6c:24:42 canterbury#**show ips arp interface gigabitethernet 2/5** Protocol Address Age (min) Hardware Addr Type Interface Internet 10.48.69.200 0 0008.e21e.c7bc ARPA GigabitEthernet2/5 Internet 10.48.69.202 4 0202.3d30.45ca ARPA GigabitEthernet2/5 Internet 10.48.69.206 4 0202.3d30.45ce ARPA GigabitEthernet2/5 Internet 10.48.69.226 10 0060.08f6.bc1a ARPA GigabitEthernet2/5 Internet 10.48.69.229 10 0800.209e.edab ARPA GigabitEthernet2/5 Internet 10.48.69.232 5 0003.4796.34c3 ARPA GigabitEthernet2/5 Internet 10.48.69.238 5 0030.6e1b.6f51 ARPA GigabitEthernet2/5

```
Internet 10.48.69.239 11 0030.6e1c.a00b ARPA GigabitEthernet2/5
Internet 10.48.69.241 4 000b.cdaf.b4c3 ARPA GigabitEthernet2/5
Internet 10.48.69.248 2 0202.3d30.45f8 ARPA GigabitEthernet2/5
Internet 10.10.2.28 5 0202.3d0a.021c ARPA GigabitEthernet2/5
canterbury#show scsi-target devices vsan 222
 -----------------------------------------------------------------
 ---------------
VSAN FCID PWWN VENDOR MODEL REV
 -----------------------------------------------------------------
 ---------------
222 0x62011e 21:00:00:04:cf:db:3e:a7 SEAGATE ST336753FC 0003
222 0x620003 50:05:07:63:00:c4:94:4c IBM 2105F20 .114
!--- All LUNs that have been exported by the IBM Shark are not
shown in the display output. canterbury#show scsi-target lun vsan
222
- ST336753FC from SEAGATE (Rev 0003)
 FCID is 0x62011e in VSAN 222, PWWN is 21:00:00:04:cf:db:3e:a7
 ----------------------------------------------------------------
--------------
 LUN Capacity Status Serial Number Device-Id
  (MB)
       ----------------------------------------------------------------
 --------------
0x0 36704 Online 3HX00Q2600007326 C:1 A:0 T:3
20:00:00:04:cf:db:3e:a7
- 2105F20 from IBM (Rev .114)
 FCID is 0x620003 in VSAN 222, PWWN is 50:05:07:63:00:c4:94:4c
 ----------------------------------------------------------------
--------------
 LUN Capacity Status Serial Number Device-Id
  (MB)
       ----------------------------------------------------------------
 --------------
  0x5100 4000 Online 10022196 C:2 A:0 T:1 IBM 2105
 0x5101 4000 Online 10122196 C:2 A:0 T:1 IBM 2105
  ....
 0x5011 5000 Online 01122196 C:2 A:0 T:1 IBM 2105
0x5012 5000 Online 01222196 C:2 A:0 T:1 IBM 2105
  0x5013 5000 Online 01322196 C:2 A:0 T:1 IBM 2105
  0x5014 5000 Online 01422196 C:2 A:0 T:1 IBM 2105
  0x5400 3000 Online 40022196 C:2 A:0 T:1 IBM 2105
  0x5401 5000 Online 40122196 C:2 A:0 T:1 IBM 2105
  0x5200 3000 Online 20022196 C:2 A:0 T:1 IBM 2105
  0x5201 3000 Online 20122196 C:2 A:0 T:1 IBM 2105
  0x5202 3000 Online 20222196 C:2 A:0 T:1 IBM 2105
  0x5203 3000 Online 20322196 C:2 A:0 T:1 IBM 2105
  0x5204 3000 Online 20422196 C:2 A:0 T:1 IBM 2105
```
 0x5205 3000 Online 20522196 C:2 A:0 T:1 IBM 2105 0x5206 3000 Online 20622196 C:2 A:0 T:1 IBM 2105 0x5207 3000 Online 20722196 C:2 A:0 T:1 IBM 2105 0x5208 3000 Online 20822196 C:2 A:0 T:1 IBM 2105 **0x5209 3000 Online 20922196 C:2 A:0 T:1 IBM 2105** ..... canterbury#**show int iscsi 2/5** iscsi2/5 is up Hardware is GigabitEthernet Port WWN is 20:51:00:0c:30:6c:24:40 Admin port mode is ISCSI Port mode is ISCSI Speed is 1 Gbps iSCSI initiator is identified by name Number of iSCSI session: 3, Number of TCP connection: 3 Configured TCP parameters Local Port is 3260 PMTU discover is enabled, reset timeout is 3600 sec Keepalive-timeout is 60 sec Minimum-retransmit-time is 300 ms Max-retransmissions 4 Sack is disabled QOS code point is 0 Forwarding mode: pass-thru TMF Queueing Mode : disabled 5 minutes input rate 16 bits/sec, 2 bytes/sec, 0 frames/sec 5 minutes output rate 16 bits/sec, 2 bytes/sec, 0 frames/sec iSCSI statistics Input 132567 packets, 125344708 bytes Command 8637 pdus, Data-out 117005 pdus, 118916096 bytes Output 113573 packets, 132538432 bytes Response 8439 pdus (with sense 10), R2T 3913 pdus Data-in 93902 pdus, 127070632 bytes canterbury#**show iscsi stats iscsi 2/5** iscsi2/5 5 minutes input rate 16 bits/sec, 2 bytes/sec, 0 frames/sec 5 minutes output rate 16 bits/sec, 2 bytes/sec, 0 frames/sec iSCSI statistics 132567 packets input, 125344708 bytes Command 8637 pdus, Data-out 117005 pdus, 118916096 bytes, 0 fragments output 113573 packets, 132538432 bytes Response 8439 pdus (with sense 10), R2T 3913 pdus Data-in 93902 pdus, 127070632 bytes canterbury#**show int gigabitethernet 2/5** GigabitEthernet2/5 is up Hardware is GigabitEthernet, address is 0005.3000.adea Internet address is 10.48.69.222/26 MTU 1500 bytes Port mode is IPS Speed is 1 Gbps Beacon is turned off Auto-Negotiation is turned on 5 minutes input rate 224 bits/sec, 28 bytes/sec, 0 frames/sec 5 minutes output rate 80 bits/sec, 10 bytes/sec, 0 frames/sec

```
 205453 packets input, 138346789 bytes
  0 multicast frames, 0 compressed
  0 input errors, 0 frame, 0 overrun 0 fifo
 165673 packets output, 141485482 bytes, 0 underruns
  0 output errors, 0 collisions, 0 fifo
  0 carrier errors
canterbury#show ip route
Codes: C - connected, S - static
Gateway of last resort is 10.48.69.129
C 10.48.69.192/26 is directly connected, GigabitEthernet2/5
C 10.48.69.128/26 is directly connected, mgmt0
canterbury#
```
#### <span id="page-20-0"></span>Visualizaciones de Fabric Manager y Device Manager

Esta sección proporciona capturas de pantalla de MDS Fabric Manager 1.2(2) y Device Manager 1.2(2).

#### Diagrama de topología del Fabric Manager

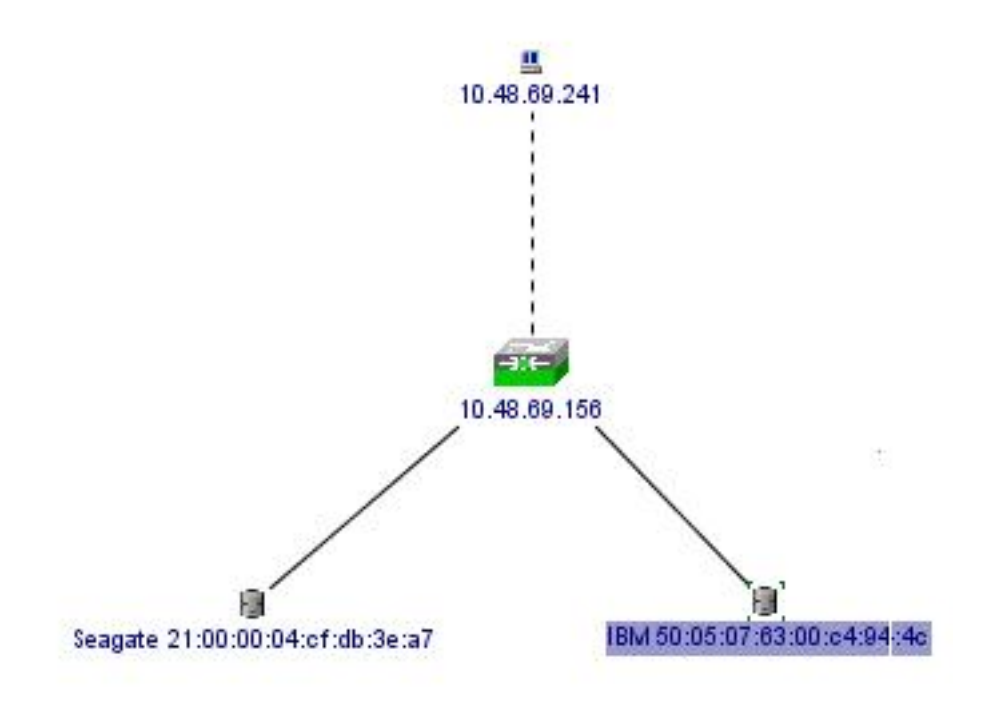

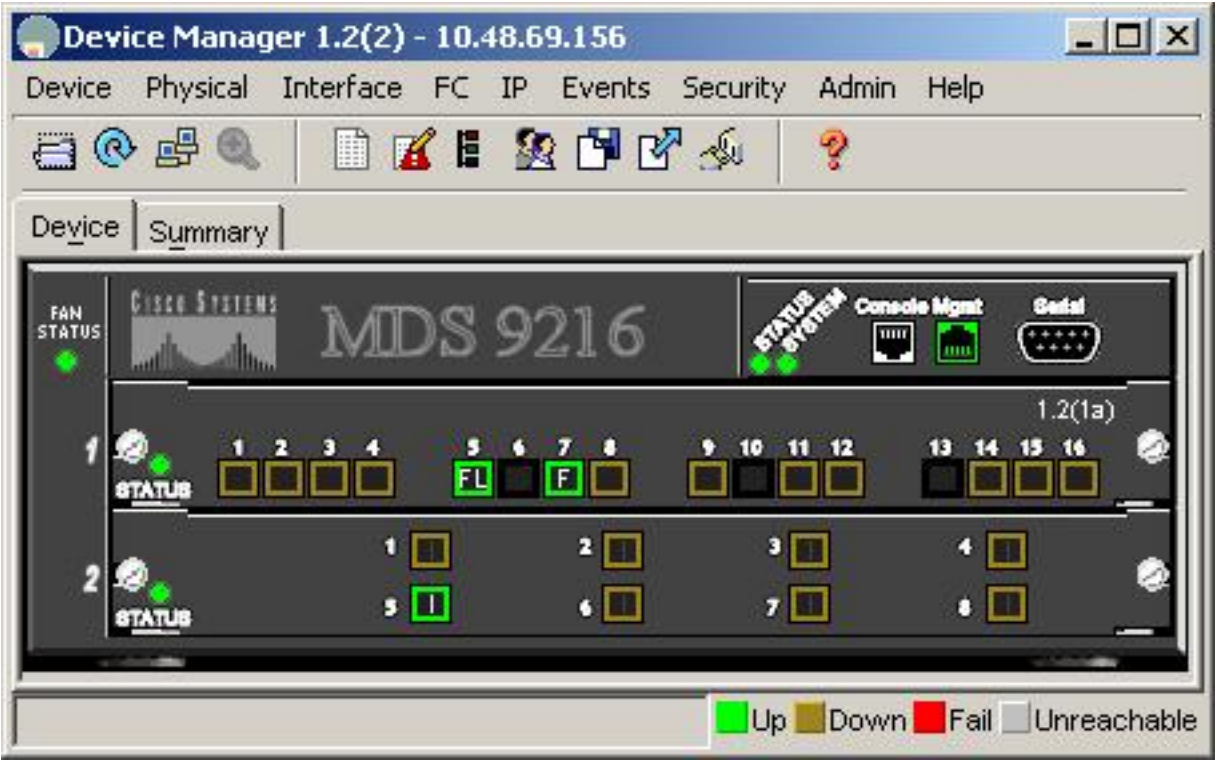

Seleccione FC-LUNs para mostrar los pWWNs, los IDs de LUNs y la capacidad de sus LUNs del Administrador de dispositivos.

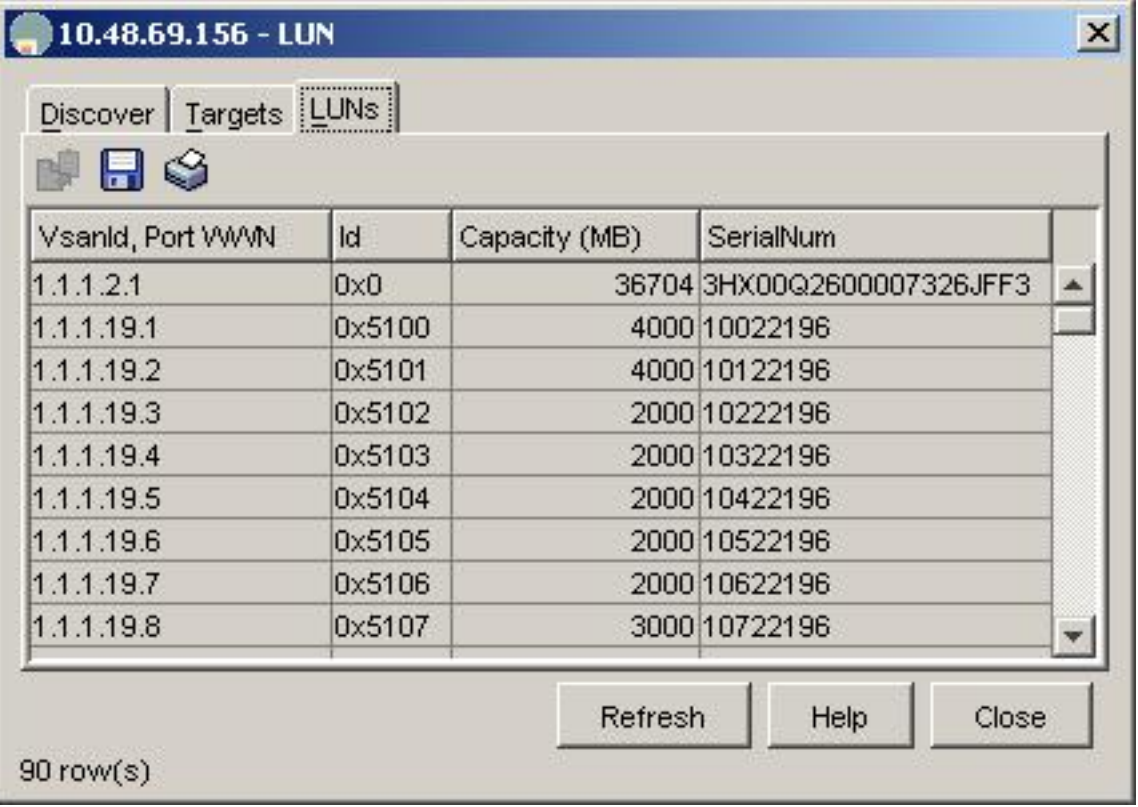

Seleccione FC-LUNs para mostrar los Destinos desde el Administrador de dispositivos.

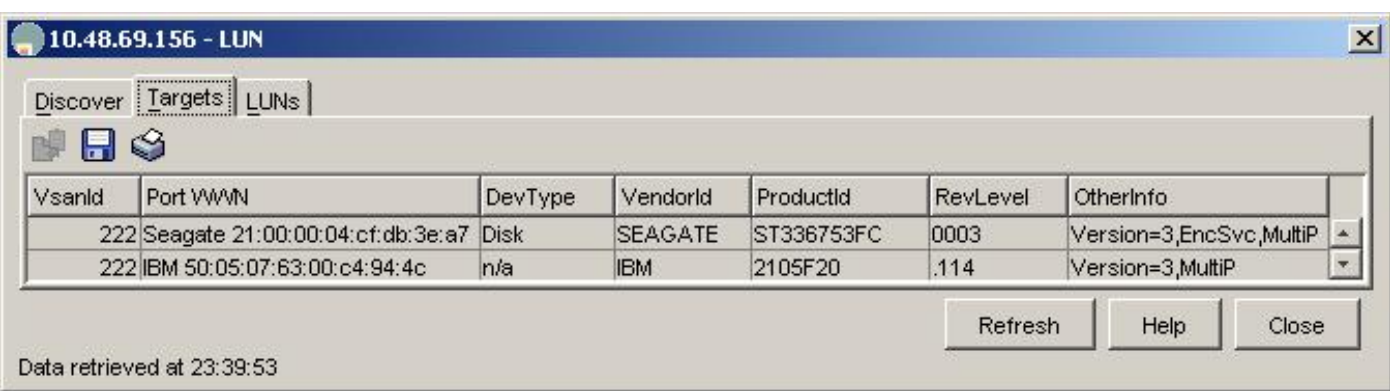

Seleccione IP-iSCSI para mostrar las sesiones iSCSI del Administrador de dispositivos.

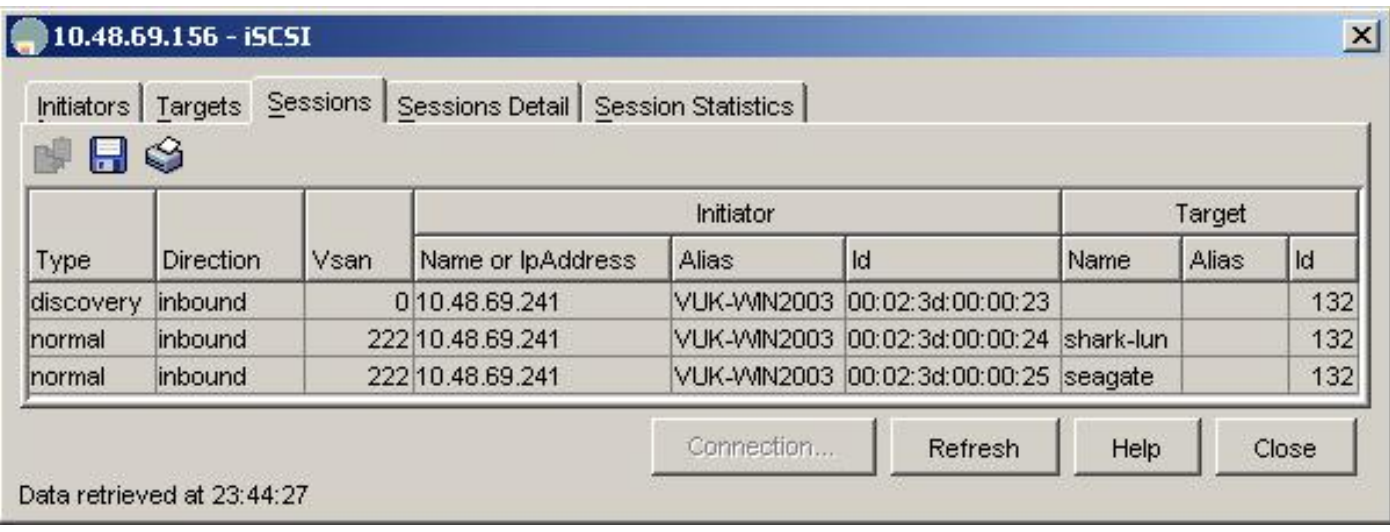

### <span id="page-22-0"></span>Definiciones de IBM Shark

Esta sección proporciona captura de pantalla de Enterprise Storage Server Specialist (ESSS).

Se ha definido un host en la ESS con WWPN estático 21:03:00:0c:30:6c:24:42 que se ha definido para el iniciador. Se han asignado dos volúmenes a este host.

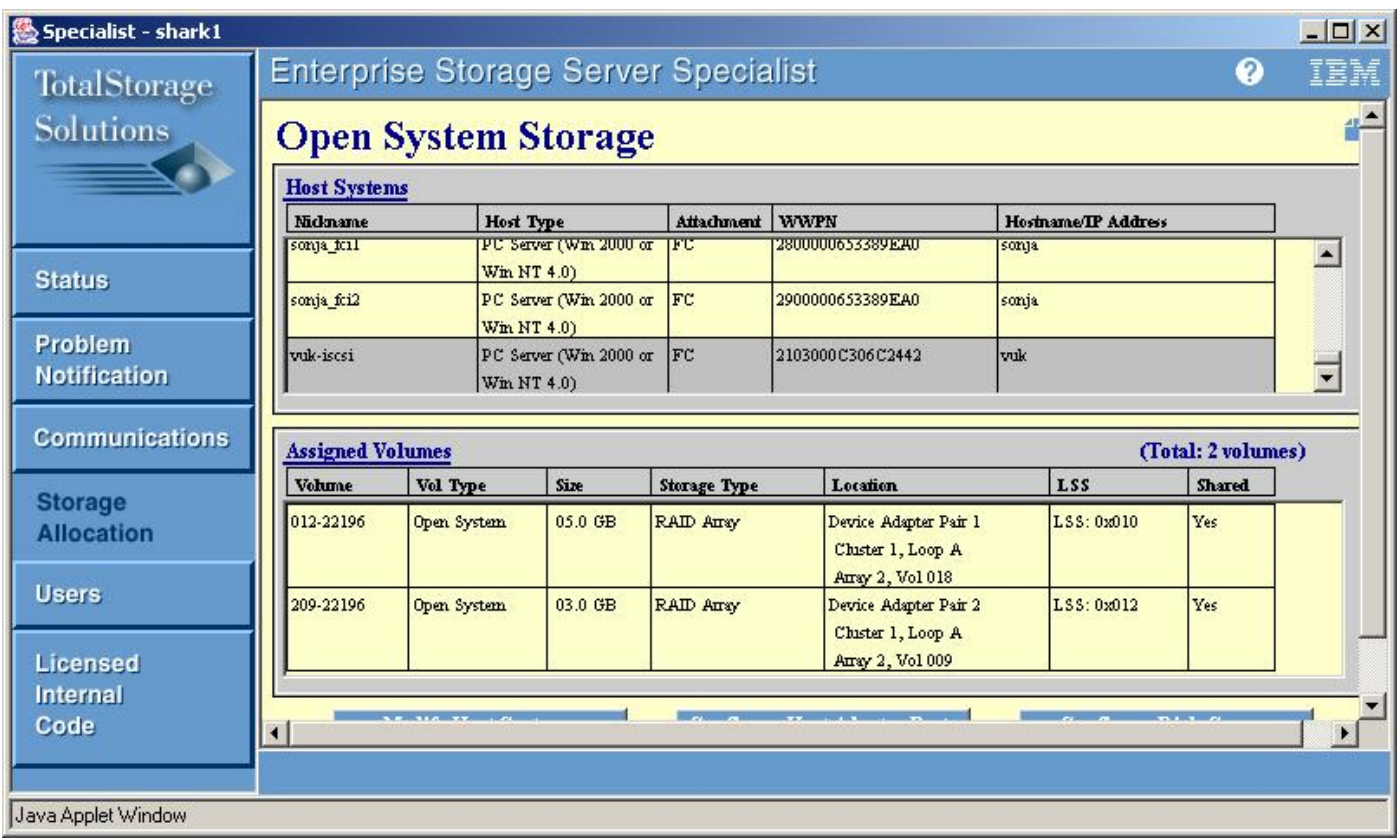

### Información Relacionada

<span id="page-23-0"></span>j

- · [Descargas de Cisco iSCSI Software](//www.cisco.com/cisco/software/navigator.html?i=rt) (sólo clientes registrados)
- [Preguntas más frecuentes sobre el controlador iscsi para Windows 2000](//www.cisco.com/en/US/products/hw/ps4159/ps2160/products_qanda_item09186a00801143ca.shtml)
- [Notas de la versión del controlador iSCSI de Cisco Windows 2000](//www.cisco.com/en/US/products/hw/ps4159/ps2160/prod_release_notes_list.html)
- [Resolución de problemas del controlador iSCSI para Windows 2000](//www.cisco.com/en/US/products/hw/ps4159/ps2160/products_tech_note09186a00801473ac.shtml)
- [Guía de solución de problemas de la familia Cisco MDS 9000, versión 1.2\(1a\)](//www.cisco.com/en/US/docs/storage/san_switches/mds9000/sw/rel_1_x/1_2_1a/troubleshooting/guide/ts_gd.html)
- <u>• [Soporte Técnico y Documentación Cisco Systems](//www.cisco.com/cisco/web/support/index.html)</u>